## How to Drop or Withdraw from a Class

CCL Connect

DENVER

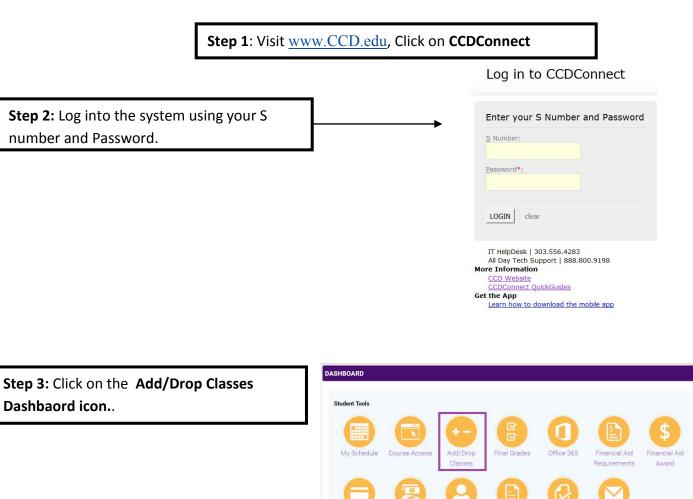

Pay My Bill

Update

Personal Information Transcripts

Degree Check Student Email

|                                      | Select Term |
|--------------------------------------|-------------|
| Step 4: Select the appropriate term. | Submit      |

\*To Drop a course complete steps 5 & 6\*

\*To Withdraw from a course complete steps 7 & 8\*

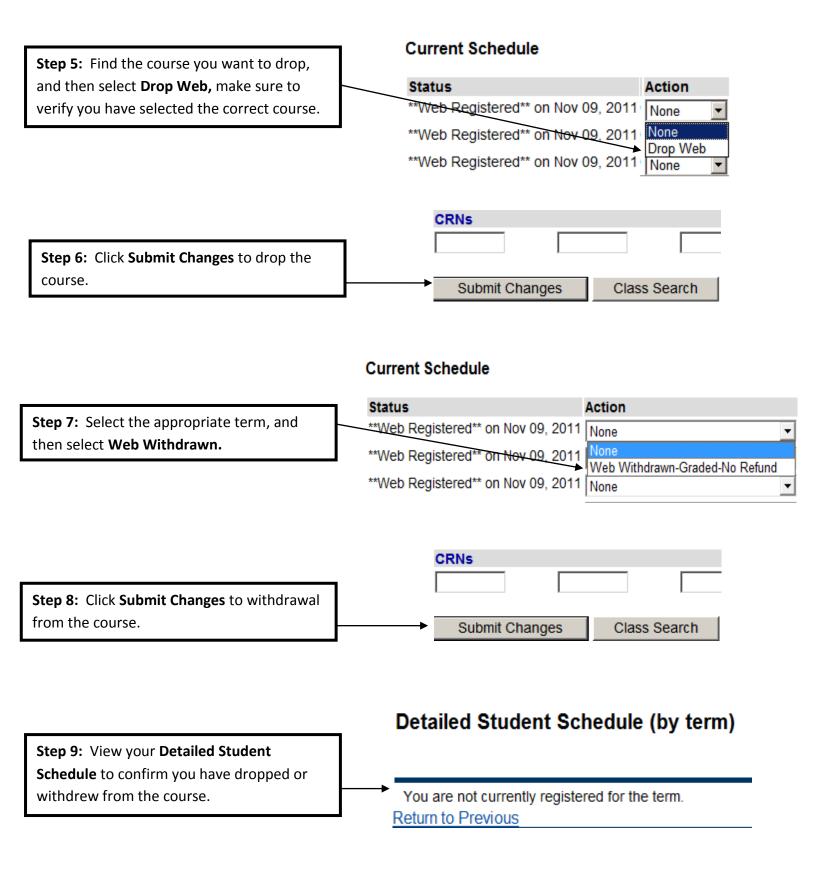